Como **Inscribirse** o Hacer Cambios en HSA

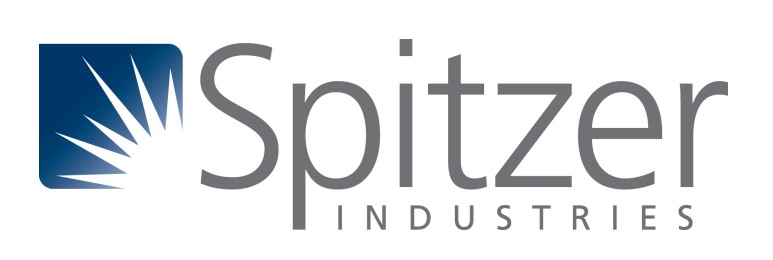

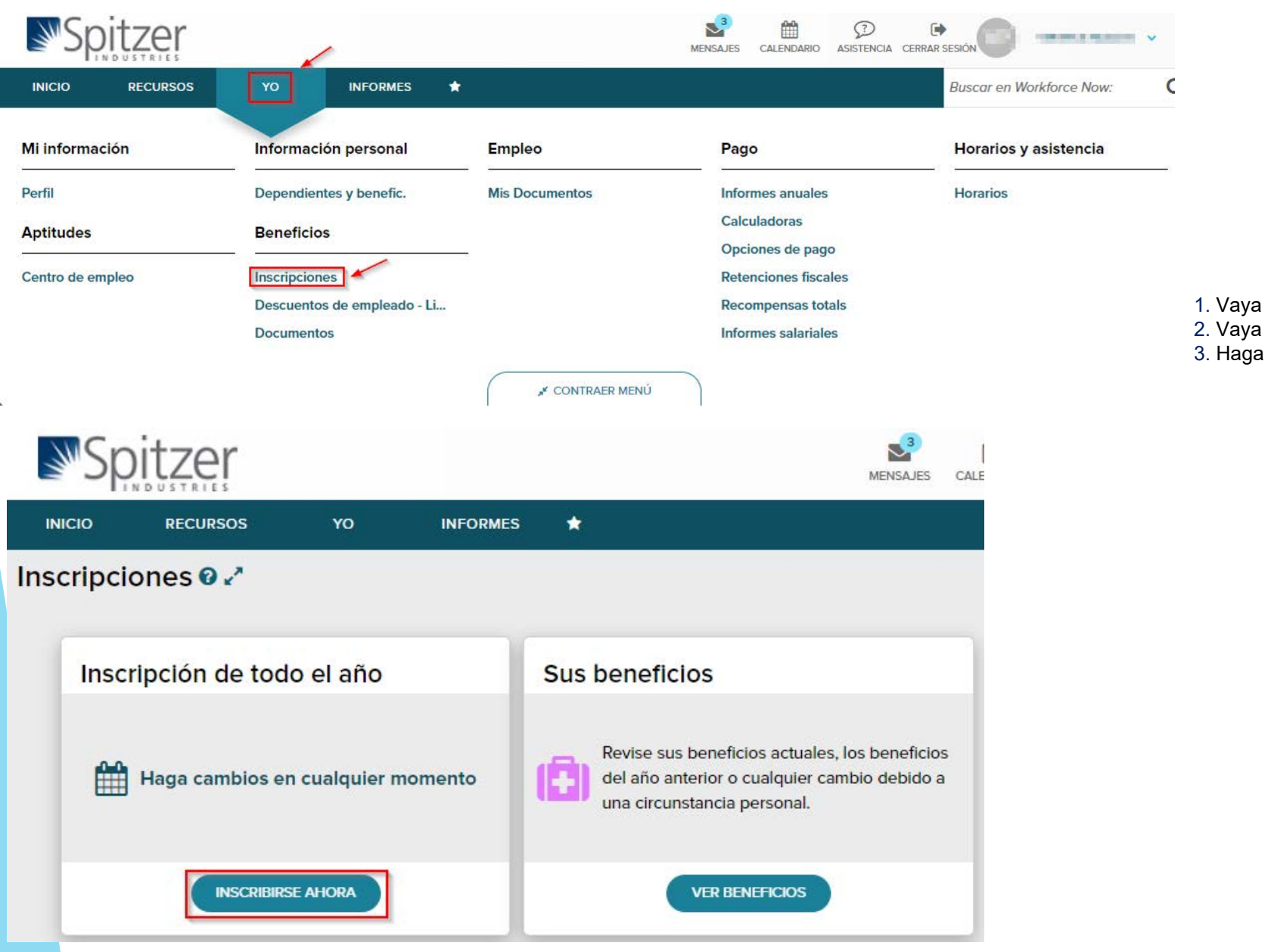

1. Vaya a ADP e inicie sesión 2. Vaya a "YO" > Beneficios> Inscripciones 3. Haga clic en "Inscribirse ahora".

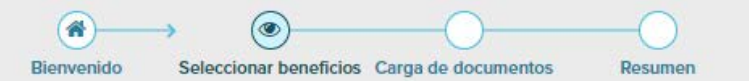

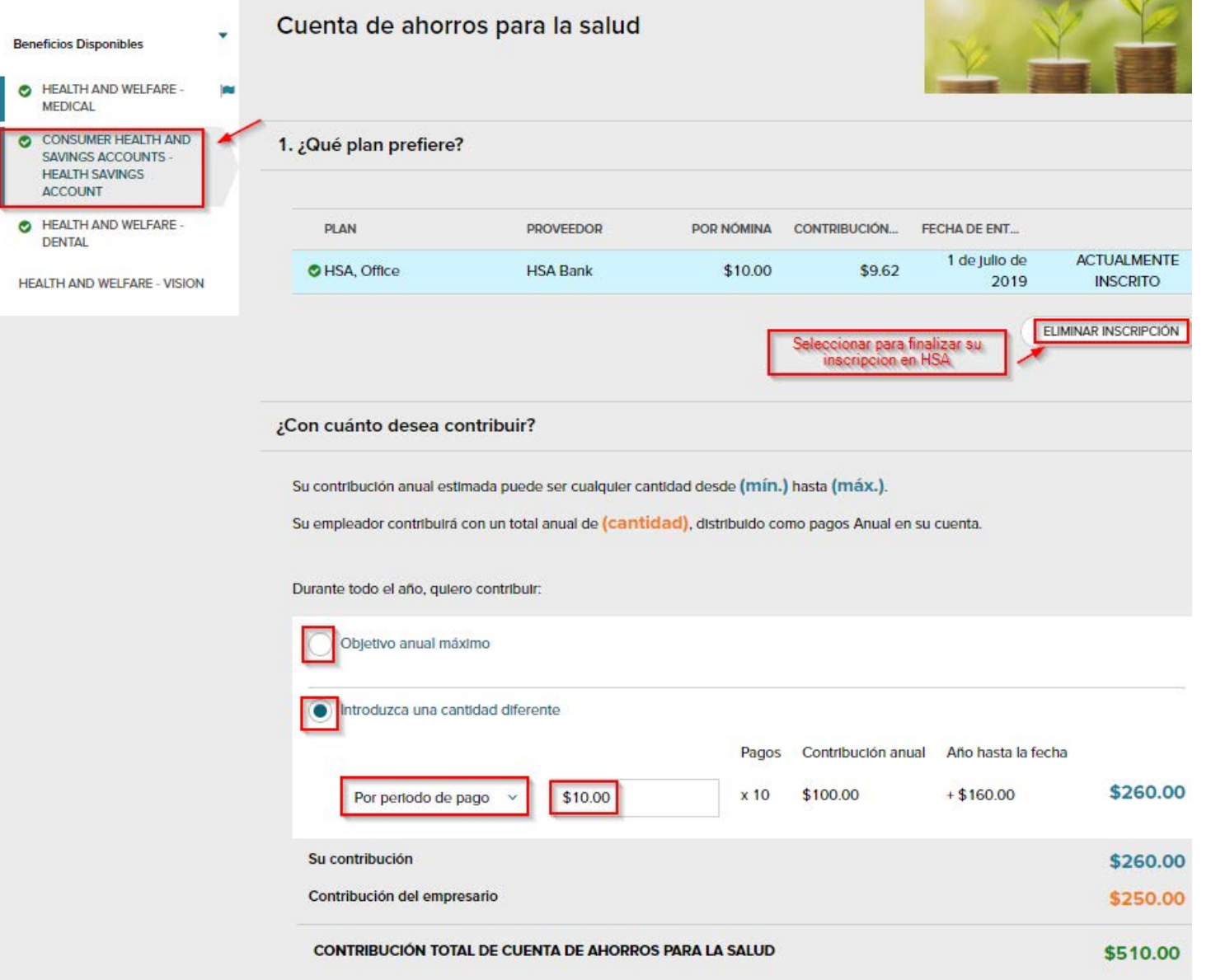

- 1. Seleccione "Cuentas de ahorro y salud del consumidor - Cuenta de ahorros para la salud"
- 2. NOTA: Para cancelar la inscripción en la HSA, seleccione la opción "Eliminar inscripción". Si se está inscribiendo o haciendo cambios, ignore y pase al número 3.

3. Tiene dos opciones para las contribuciones.

 • Objetivo anual máximo: ADP calculará automáticamente el monto según la contribución anual máxima y el número de períodos de pago que quedan antes del nuevo año del plan.

 • Ingrese una cantidad diferente. Puede decidir qué cantidad desea contribuir, ya sea por cheque de pago o anualmente.

- 4. Seleccione "Continuar con el siguiente beneficio
- 5. Si no se realizan más cambios, siga seleccionando Continuar al siguiente beneficio "hasta llegar a la página" Resumen ".
- 6. Seleccione "Enviar inscripción".